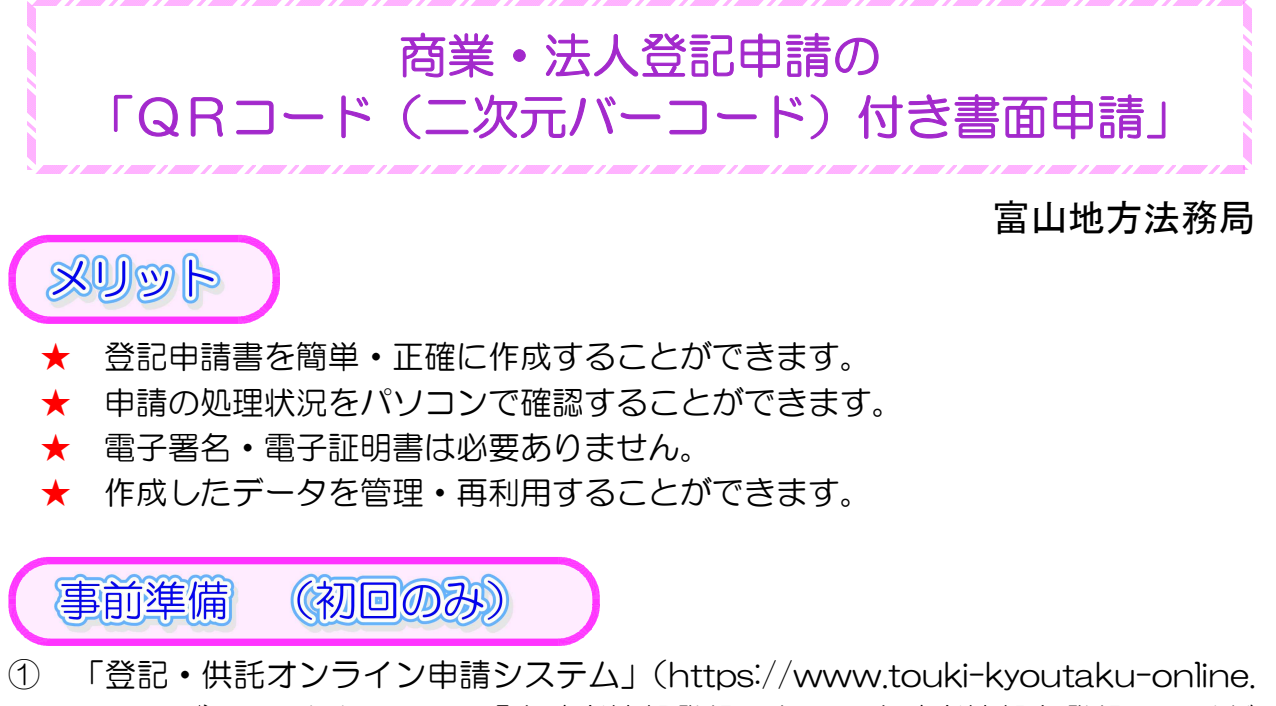

- moj.go.jp/)にアクセスして,「申請者情報登録」から,申請者情報を登録してくだ さい。
- ② 「申請用総合ソフト」をインストールしてください。

登記事項データの作成。送信

「申請用総合ソフト」を利用して登記申請書を作成し,登記所に申請書の情報を送信 します(電子署名・電子証明書は不要です。)。

① 申請用総合ソフトを起動し,ログインします。

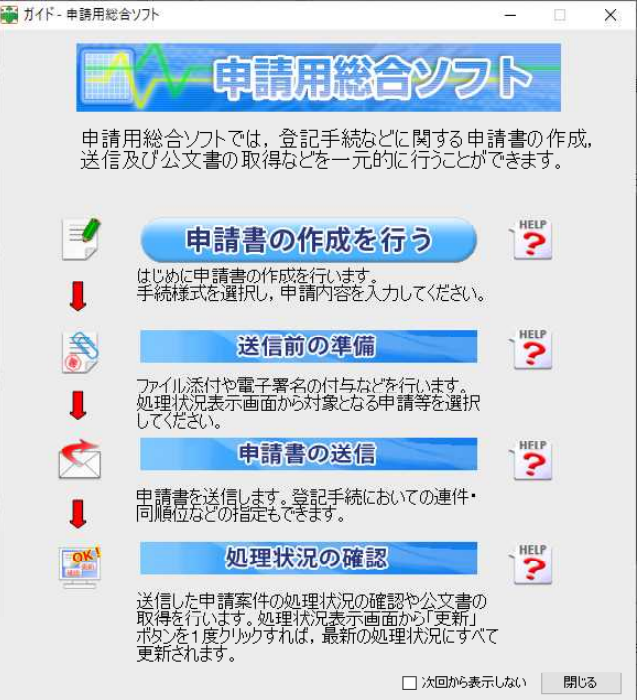

## ② 「処理状況表示」画面が表示されるので,「申請書作成」をクリックします。

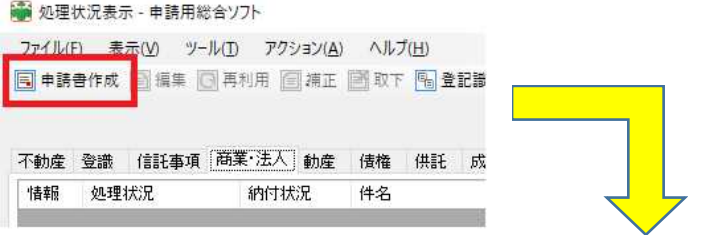

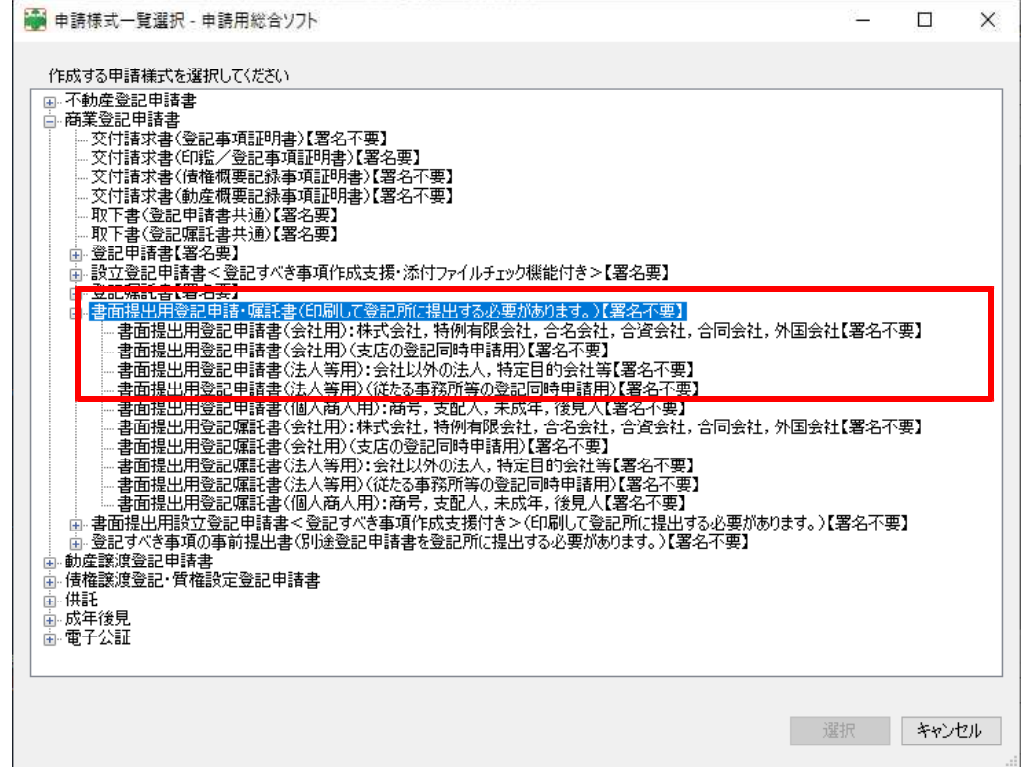

- 3 上記画面が表示されるので, | | の中から,該当する申請書を選択してください。
- ④ 書面提出用登記申請書に必要な情報を入力して,保存します。
- ⑤ 作成した書面提出用登記申請書の申請データを送信してください。

登記申請書の印刷●登記所への提出

申請用総合ソフトで作成した登記申請書を印刷し、収入 印紙を貼付した台紙と合わせてとじ(会社の代表者印で契 印),登記申請書に会社の代表者印を押印して,添付書類 と共に登記所に提出してください(郵送も可能です。)。

▼こちらもどうぞ(法務省HP)

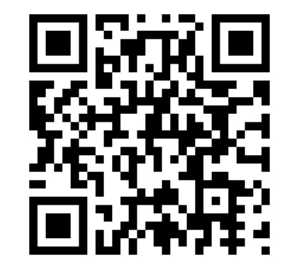

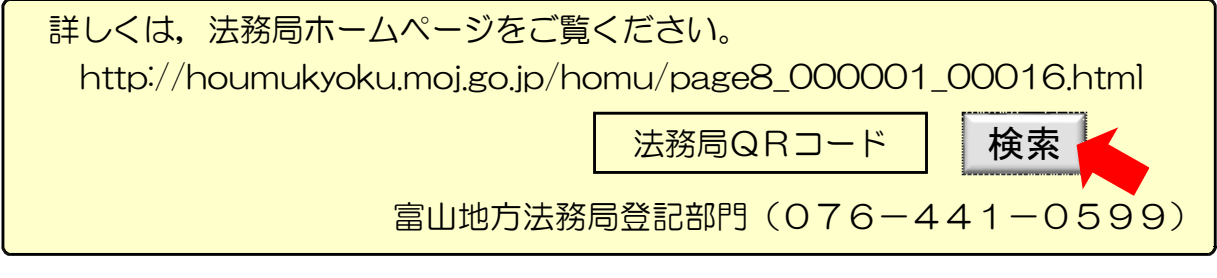